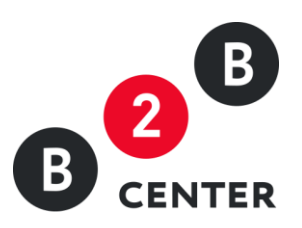

# **Руководство пользователя**

#### Оглавление

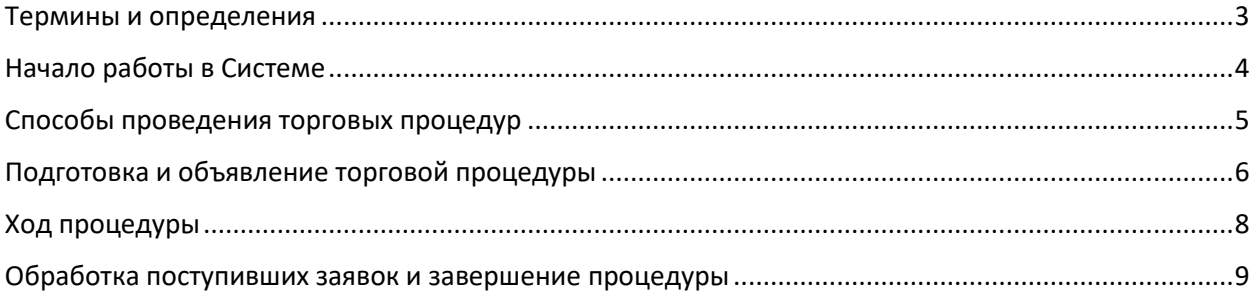

## <span id="page-2-0"></span>**Термины и определения**

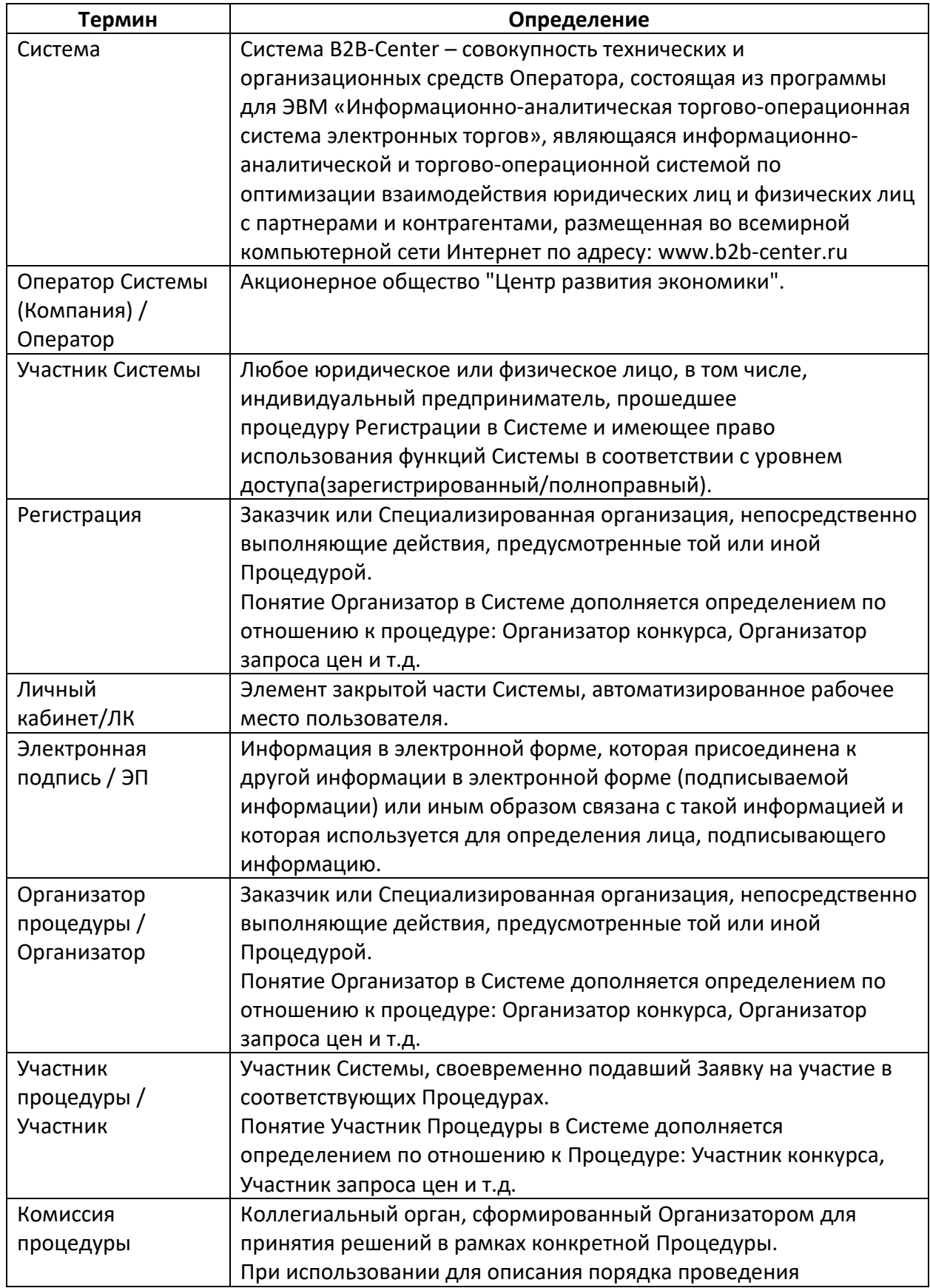

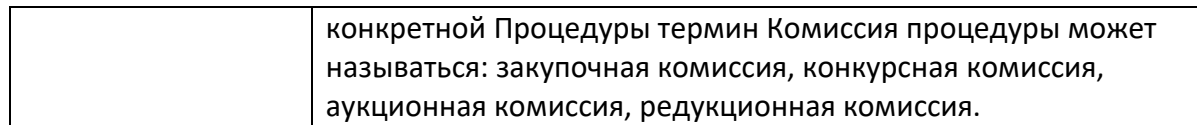

#### <span id="page-3-0"></span>**Начало работы в Системе**

Система предназначена для проведения в электронной форме закупки или продажи по упорядоченной формализованной процедуре, урегулированной **[Регламентом](https://www.b2b-center.ru/help/Регламент_Системы_B2B-Center/) Системы**.

Вход в различные функциональные разделы Системы осуществляется через Личный кабинет пользователя, доступ к которому открывается после Регистрации. Подробные инструкции по разделам Личного кабинета и работе на информационно-аналитической торгово-операционной системе электронных торгов опубликованы в **[Справочной](https://www.b2b-center.ru/help/) [системе](https://www.b2b-center.ru/help/)**.

- **1.** Для начала работы в Системе пользователю необходимо зарегистрироваться. Подробно данный процесс описан в инструкции **[Регистрация в Системе](https://www.b2b-center.ru/help/Регистрация/)**.
- **2.** После прохождения Регистрации пользователю необходимо получить и настроить электронную подпись. Данный процесс описан в инструкции **[Получение](https://www.b2b-center.ru/help/Получение_электронной_цифровой_подписи_(ЭП)/)  [электронной цифровой подписи \(ЭП\)](https://www.b2b-center.ru/help/Получение_электронной_цифровой_подписи_(ЭП)/)**.
- **3.** Для составления процедурных протоколов в интерфейсе Системы пользователю необходимо создать Комиссию процедуры. Подробно данный процесс описан в инструкции **[Формирование закупочной комиссии](https://www.b2b-center.ru/help/Формирование_закупочной_комиссии/)**.
- **4.** В ходе работы в Системе пользователям приходят уведомления об объявлении торговых процедур, о начале или окончании их этапов, о выборе победителя и т.д. Индивидуальная настройка подписки на системные уведомления описана в инструкции **[Настройка подписки на системные сообщения](https://www.b2b-center.ru/help/Настройки_подписки_на_системные_сообщения/)**.

#### <span id="page-4-0"></span>**Способы проведения торговых процедур**

В Системе предусмотрены следующие способы проведения торговых процедур:

- Запрос предложений процедура, в которой побеждает участник с лучшими условиями исполнения договора;
- Запрос цен закупка, в которой побеждает участник с самой низкой ценой;
- Объявление о продаже процедура, в которой побеждает участник с лучшими условиями и самой высокой ценой;
- Конкурс конкурентные торги, в которых побеждает участник с лучшими условиями исполнения договора;
- Аукцион торговая процедура, в которой участники подают ценовые ставки. Победителем аукциона признается участник, сделавший последнюю ставку:
	- o самую низкую, если проводится аукцион покупателя, а участниками выступают поставщики;
	- o самую высокую, если проводится аукцион продавца, а участниками выступают закупщики.
- Закрытые или открытые конкурентные переговоры закупка без проведения торгов. Организатор проводит переговоры с поставщиками, выбирает участника с лучшими условиями и заключаете с ним договор;
- Редукцион покупателя закупка, в которой побеждает участник с самой низкой ценой;
- Предварительный квалификационный отбор (ПКО) позволяет создать перечень поставщиков, которые соответствуют вашим требованиям;
- Закупка у единственного поставщика способ выбрать поставщика или подрядчика без формальной процедуры.

Подробные инструкции по проведению и участию в различных торговых процедурах опубликованы в соответствующих разделах Справочной системы:

- Проведение торговых процедур:
	- o [Проведение запросов цен](https://www.b2b-center.ru/help/Проведение_запросов_цен-предложений/)-предложений;
	- o [Проведение конкурсов и конкурентных переговоров](https://www.b2b-center.ru/help/Проведение_конкурсов_и_конкурентных_переговоров/);
	- o [Проведение аукционов и редукционов](https://www.b2b-center.ru/help/Проведение_аукционов_и_редукционов/).
- Участие в торговых процедурах:
	- o [Участие в запросах цен](https://www.b2b-center.ru/help/Участие_в_запросах_цен-предложений/)-предложений;
	- o [Участие в конкурсах и конкурентных переговорах](https://www.b2b-center.ru/help/Участие_в_конкурсах_и_конкурентных_переговорах/);
	- o [Участие в аукционах и редукционах](https://www.b2b-center.ru/help/Участие_в_аукционах_и_редукционах/).

#### <span id="page-5-0"></span>**Подготовка и объявление торговой процедуры**

- **1.** Чтобы инициировать процедуру Организатор переходит по ссылке **Мои закупки** или **Мои продажи** в блоке **Проведение закупок и продаж** Личного кабинета в соответствующий раздел, где в табличной форме отображается список проводимых и проведенных процедур, сгруппированных в зависимости от их статуса на вкладках **Черновики**, **Объявленнные**, **В архиве**, **Отмененные**. По ссылкам в названии процедуры Организатор может перейти на страницу **Извещение** и скопировать ее. Таким образом он перейдет к форме создания процедуры, которая будет предзаполнена данными из скопированной процедуры.
- **2.** Для создания новой процедуры Организатор нажимает на соответствующую кнопку на странице **Мои закупки** или **Мои продажи** и выбирает способ ее проведения.

Процедуру на закупку можно провести в одной из следующих форм:

- запрос цен;
- запрос предложений;
- конкурс;
- аукцион покупателя;
- редукцион покупателя;
- открытые конкурентные переговоры;
- закрытые конкурентные переговоры;
- предварительный квалификационный отбор;
- закупка у единственного поставщика.

Процедуру на продажу можно провести в одной из следующих форм:

- объявление о продаже;
- аукцион продавца;
- предварительный квалификационный отбор.

При проведении запроса цен/предложений, объявления о продаже, конкурса, аукциона, редукциона, предварительного квалификационного отбора и закупки у единственного поставщика предусмотрена возможность добавления нескольких лотов. Многолотовая процедура – это несколько (по числу лотов) одновременно и параллельно проводимых процедур, оформленных одной документацией. Проведение процедуры таким образом предусматривает для Участника возможность подачи отдельной заявки на каждый лот, а для Организатора возможность заключения отдельного договора по каждому лоту.

**3.** После выбора способа проведения процедуры и указания заказчика Организатор переходит к форе создания извещения.

Заполняя данную форму Организатор указывает все параметры и условия проведения процедуры:

- предмет закупки;
- категория ОКПД2;
- вид валюты;
- количество продукции и единицы измерения;
- цена за единицу продукции;
- условия оплаты;
- условия поставки;
- адрес места поставки товара, проведения работ или оказания услуг;
- дата окончания подачи заявок.

Также при создании извещения Организатор может включить дополнительные опции, доступ к которым открывается по запросу к Оператору Системы:

- настроить порядок отображения информации о заявках участников в ходе процедуры;
- указать номер проведенной ранее процедуры ПКО для определения состава участников;
- включить требование обеспечения заявок Участников;
- добавить в процедуру дополнительный предквалификационный этап;
- сделать процедуру попозиционной;
- включить использование бальной оценки предложений;
- включить использование приведенной стоимости;
- включить возможность подачи заявок в различных валютах.
- **4.** Заполнив форму создания извещения, Организатор загружает в Систему документацию торговой процедуры, добавляет лоты или закупочные позиции, если предусмотрел это при подготовке извещения, и при необходимости подготавливает список потенциальных Участников, которым будет разослано приглашение к участию в процедуре в момент ее объявления.

В закрытых торговых процедурах рассылка приглашений к участию является обязательным этапом, так как они не отображаются в списках объявленных процедур на информационно-аналитической торгово-операционной системе электронных торгов и доступ к ним имеют только приглашенные Участники.

**5.** После объявления процедуры начинается отсчет времени до указанной в извещении даты окончания подачи заявок.

## <span id="page-7-0"></span>**Ход процедуры**

В ходе приема заявок любой из участников Системы может запросить разъяснения условий проведения процедуры и положений документации. Все запросы публикуются анонимно на странице **Разъяснения** и ответы на них доступны другим участникам. Наименования участников, отправлявших такие запросы, становятся доступны Организатору после наступления **Даты окончания подачи заявок**.

Сведения о поступивших заявках Участников фиксируются на странице **Поступившие заявки**, а также в блоке **Последние поступившие заявки** на странице **Извещение**. В ходе процедуры информация об Участниках и содержании их заявок отображается в соответствии с параметрами, указанными при подготовке извещения.

Организатор может вносить изменения в извещение даже при наличии поступивших заявок от участников. После редактирования извещения всем Участникам рассылаются типовые уведомления и у них появляется возможность отозвать заявку.

Участники могут загружать и редактировать документацию к заявкам вплоть до наступления **Даты окончания подачи заявок**.

Если включена функциональность продления срока подачи заявок и количество претендентов меньше указанного Организатором при создании извещения, дата окончания подачи заявок остается доступной для редактирования в течение срока, оговоренного с Оператором при подключении этой функциональности.

# <span id="page-8-0"></span>**Обработка поступивших заявок и завершение процедуры**

**1.** После наступления **Даты окончания подачи заявок** Организатор приступает к их обработке и составлению соответствующих протоколов. В Системе предусмотрена возможность загрузки файла протокола, сформированного вне Системы, а также формирование протокола в интерфейсе Системы. Для этого у Организатора должна быть создана единая комиссия или комиссия, соответствующая типу проводимой процедуры: конкурсная, аукционная, котировочная или квалификационная.

Если в ходе обработки заявок необходимо получить от Участника дополнительные или недостающие документы, Организатор может направить ему дозапрос документов. Со своей стороны, Участник в течение срока действия этого дозапроса должен направить Организатору запрошенные документы.

**2.** На этапе рассмотрения заявок Организатор производит допуск/отклонение Участников по критериям, указанным в документации процедуры. После формирования протокола рассмотрения заявок Организатор выбирает победителя и составляет соответствующий протокол.

В процедурах запроса цен/предложений, объявления о продаже и конкурса перед выбором победителя предусмотрена возможность проведения переторжки, подключаемая по запросу к Оператору Системы. Данный этап проводится после рассмотрения заявок и в нем могут участвовать только допущенные Участники.

После утверждения итогового протокола и рассылки уведомлений Участникам процедура считается официально завершенной.